## Metro Swim Shop Team Portal Registration

May 2012

Version 7

## **Team Portal Registration**

Step 1: Open Browser, type in url: <a href="http://www.metroswimshop.com/">http://www.metroswimshop.com/</a> You will see the following screen. Click <a href="login">login</a> to go to the registration page.

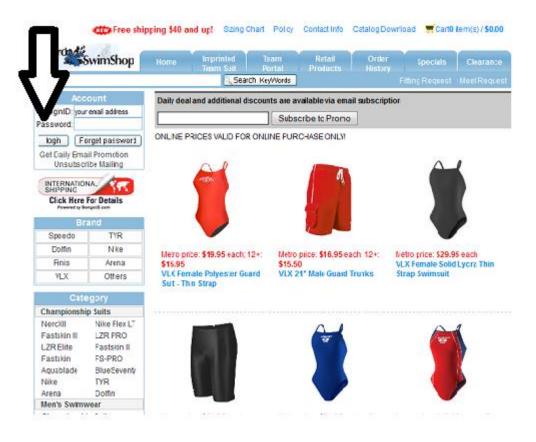

Step 2: Click New Team Member Registration to register.

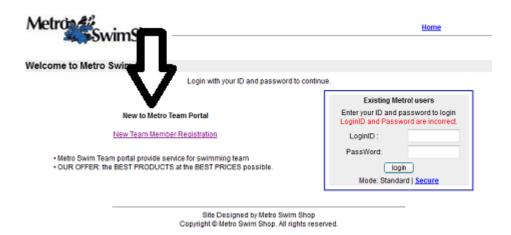

Step 3: Type in Registration information. Fields with \* must to completed.

| 🥮 Welcome to Metro Swim Shop! - Mozilla Firefox |                                                             |                             |           |          |
|-------------------------------------------------|-------------------------------------------------------------|-----------------------------|-----------|----------|
| Eile Edit View Go Bookmarks Tools Help          |                                                             |                             |           |          |
| → → →   →   →   →   →   →   →   →   →           | · 🖒 - 🥵 区 😭 🎉 https://192.168.1.8/portal/memberRegister.jsp |                             | 🔓 🗸 🔘 Go  | G.       |
| ♠ Getting Started                               |                                                             |                             |           |          |
| Metros SwimShop —                               |                                                             |                             | Tean      | n Portal |
| Team Member Registeration                       |                                                             |                             |           |          |
| Team Id:                                        | 40004                                                       | *                           |           |          |
| Team Name:                                      | Team Portal Demo - simpleteam                               |                             |           |          |
| First Name:                                     |                                                             | *                           |           |          |
| Last Name:                                      |                                                             | *                           |           |          |
| Sex:                                            | O Female O Male *                                           |                             |           |          |
| Email:                                          |                                                             | * It is your Login 🛭        | D.        |          |
| Status:                                         | ocoach omember                                              | k .                         |           |          |
| Password:                                       | (Password must be mor                                       | *<br>re then 6 characters i | n length) |          |
| Comfirm Password:                               |                                                             | *                           |           |          |
| State:                                          | ~                                                           |                             |           |          |
| City:                                           |                                                             |                             |           |          |
| Zip Code:                                       |                                                             |                             |           |          |
| Phone:                                          |                                                             |                             |           |          |
| Street Address:                                 |                                                             |                             |           |          |
| Note:                                           |                                                             |                             |           |          |
|                                                 | Submit                                                      |                             |           |          |
| TO RETURN TO TEAM ORDER                         | FORM – PLEASE CLI                                           | ICK ON TEAM PC              | RTAL.     |          |
|                                                 | signed by Metro Swim S<br>005 Metro Swim Shop.              | •                           |           |          |

Click **Submit** and you will see the following confirmation screen:

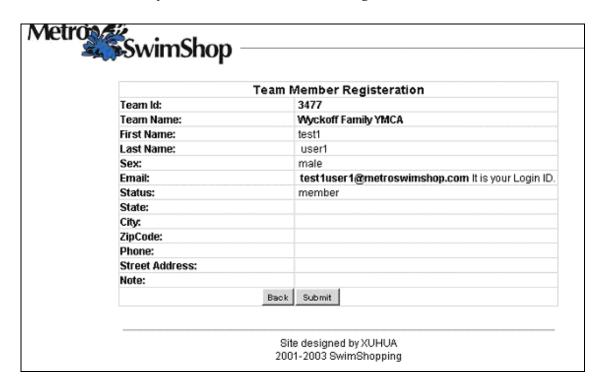

## Step 3: Click <u>Submit</u> to create the member record.

Then, you will see the following message:

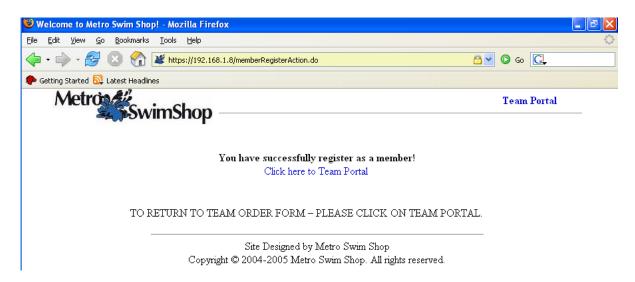

Step 4. Click on "Click here to Team Portal" and you will be led to the portal login page.